## GISS and …… ArcGIS Collector

Aaron Dick & Sean Haile S1 Mobile GIS Program USFS Region 6 Data Resources Management April 2014

## Agenda

o Overview and ESRI Strategy for Apps Collector for ArcGIS What it can/can't do Demo FIMT Data Collection o Summary and Q & A

Adapted from presentation *Using ArcGIS on Smartphones and*  **Tablets in Disconnected Environments** by Jeff Shaner, ESRI

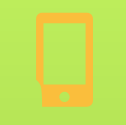

## The ArcGIS Platform – Web Maps via "Portal" **Desktop Web Device**

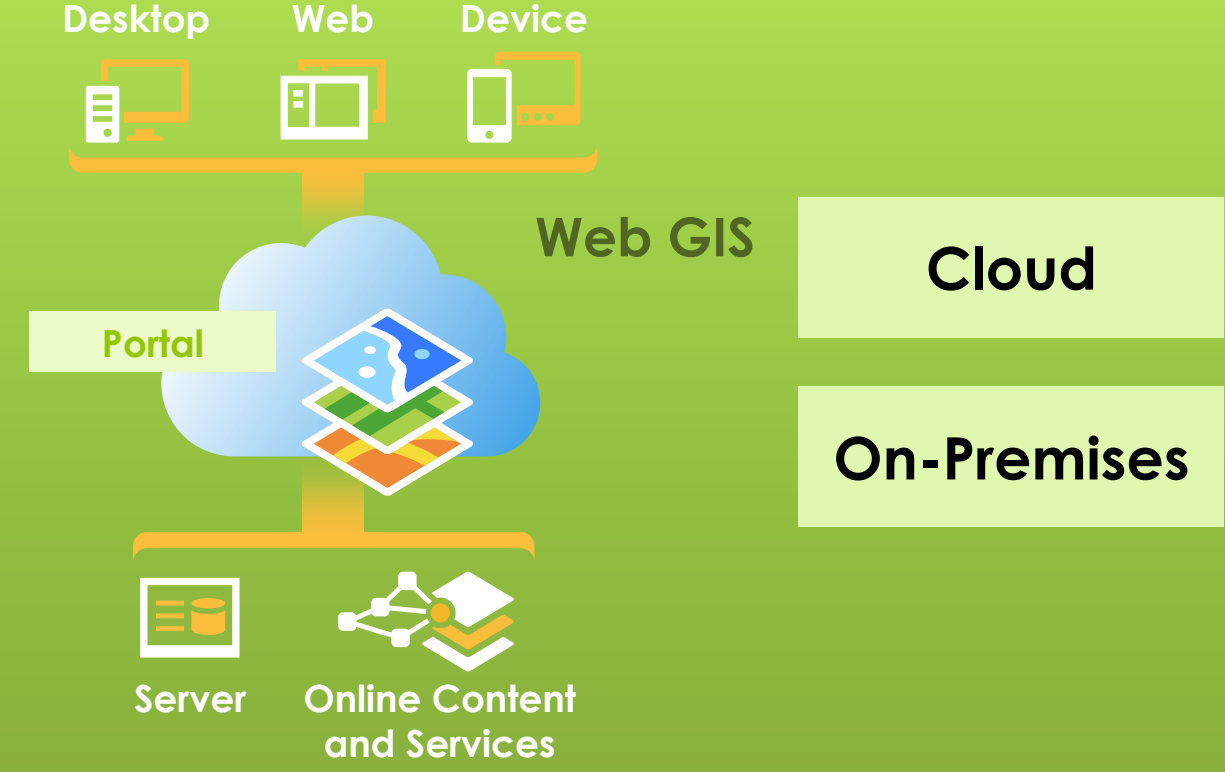

# Web GIS Options – Hosted *or* On-Premises Web Maps

#### **ArcGIS Online (Hosted)**

- **o** Public URL
- **o** Hosted Data
- **o** ESRI account log in

#### **ArcGIS for Org (Hybrid)**

- o Public URL
- **o** Hosted data or internal…
	- o SDE
	- **o** ArcServer
- ESRI account log in

#### **Portal (Internal)**

- o Internal URL
- o Internal data
	- o SDE
	- **o** ArcServer
- AD Log in
- **o** VPN?

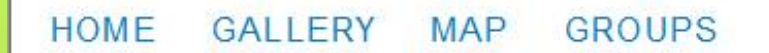

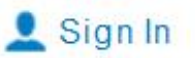

# 0 Years of Caring for the *land* and serving people

U.S. Forest Service

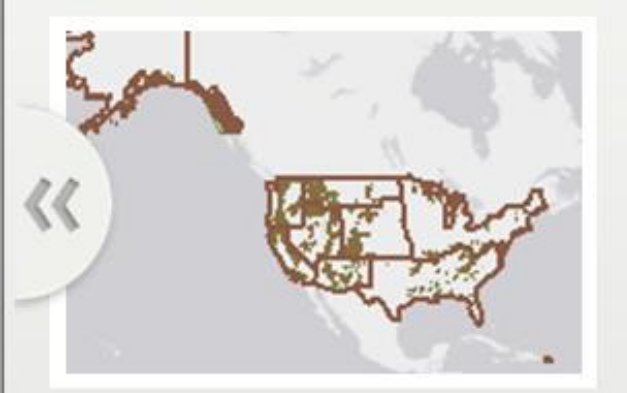

**Administrative Boundaries Map** 

**Administrative Forest Boundaries** 

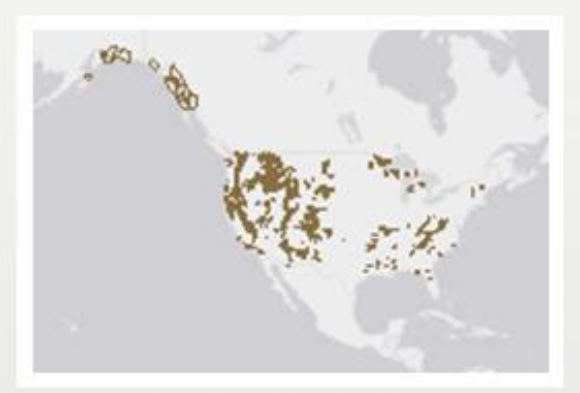

**Administrative Ranger Districts** 

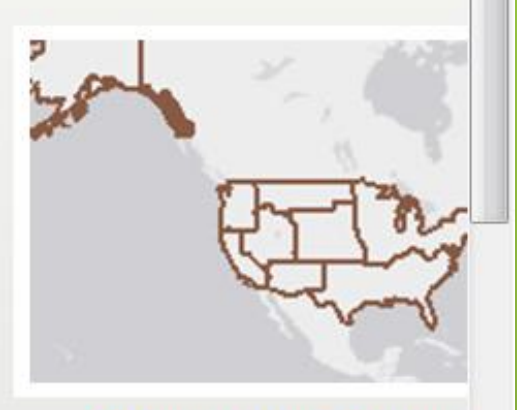

**Administrative Region Boundaries** 

 $\overline{\phantom{a}}$ 

## http://usfs.maps.arcgis.com

USFS AGOL/AG4O/Portal Strategy is being redefined

## USFS AGOL/AG4O Info

[http://fsteams.fs.fed.us/sites/wo](http://fsteams.fs.fed.us/sites/wo-ems/Shared Documents/WebFSGroup_ArcGIS.pdf)[ems/Shared%20Documents/WebFSGroup\\_ArcGIS.pdf](http://fsteams.fs.fed.us/sites/wo-ems/Shared Documents/WebFSGroup_ArcGIS.pdf)

# ESRI Strategy Toward Mobility

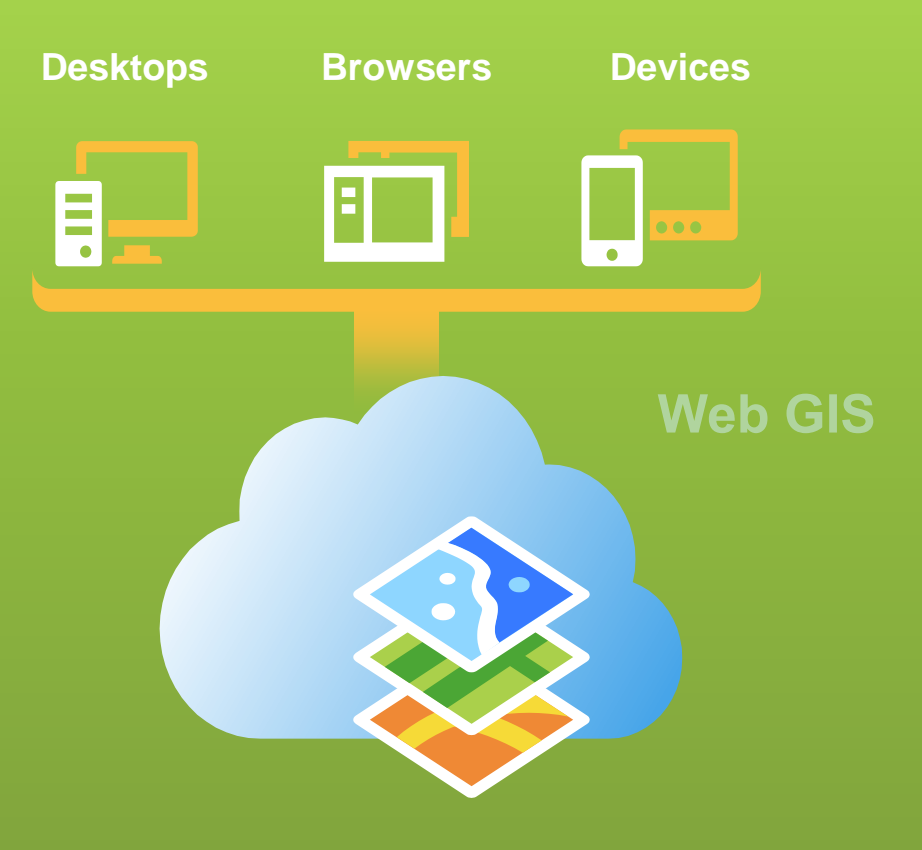

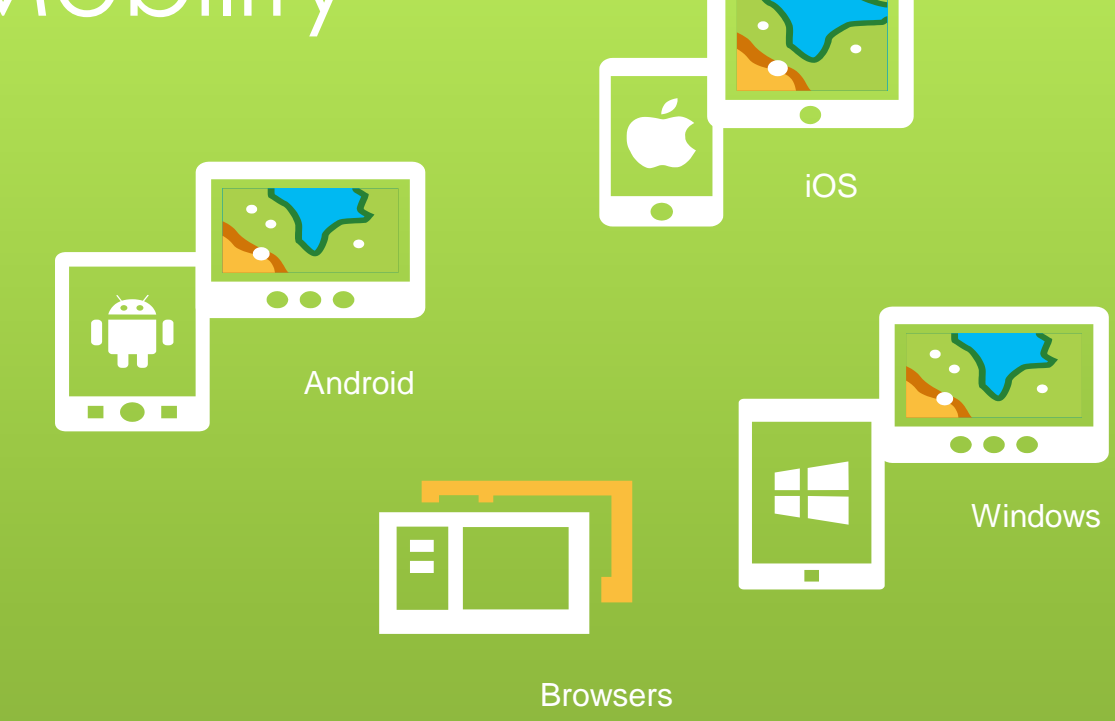

# Collector for ArcGIS

**o** COTS Mobile app targets field workflow needs

- **o** Collect and update data
	- **o** Using your location or the map
	- Fill out forms
	- **o** Capture media (pictures, videos)
- **o** Types of use
	- **o** Collect asset locations and status
	- **o** Ground-truth their GIS data
	- **o** Make observations/conduct surveys
	- **o** Replace paper-based forms/process
- **o** Minimal Training Required
- **o** "Free" \* Works with AG40 accounts

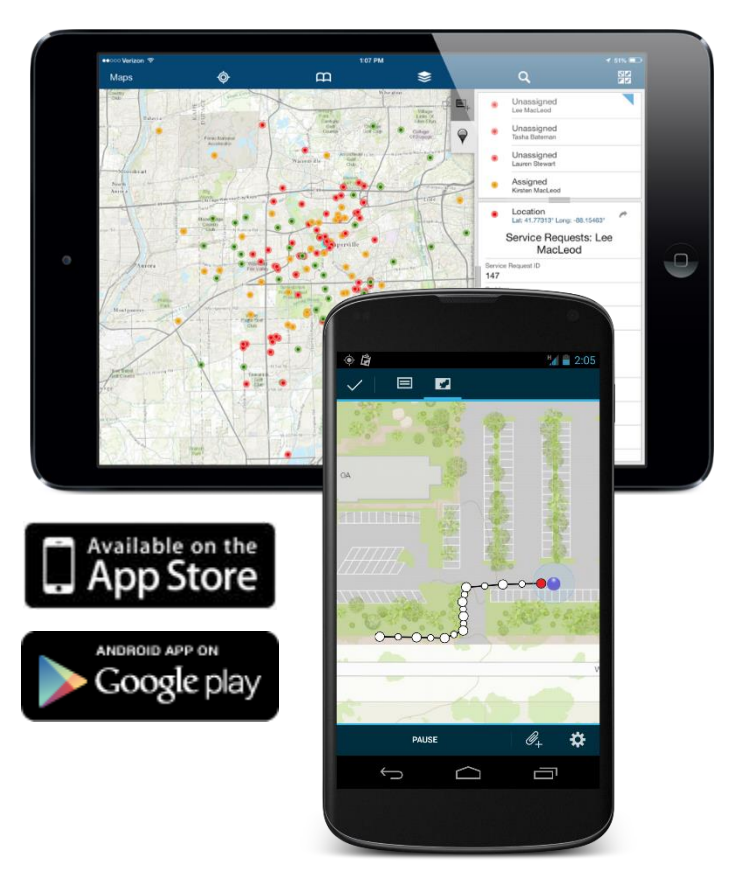

## What Can It Do?

#### **Can Do:**

- **o** Simple Feature Service Editing
	- **o** Create, Update, Delete
	- o PT/LN/PG
- Attribute Forms
- **o** GPS or Digitize
- **o** GPS Streaming
- **o** Related Photo
- **o** Rudimentary Form Design
- **o** Repeated Attributes
- **o** Repeat Geometry
- **o** Offline Data
- **o** Location Tracking \*
- **o** Feature Editor Tracking
- **o** Feature Accuracy Thresholds
- **o** Side Loading TPK Base Maps

#### **Can't Do:**

- **o** Related Tables, complex schema
- Custom Forms
- **o** Custom Scripting
- Versioned DB
- **o** Local GDB Editing
- **o** Feature Offsets
- **o** Position Averaging
- **o** Post-Processing GPS data
- **o** Offline Location Tracking
- Only ESRI Base Maps \*
- o Offline Map Services \*
- **o** Windows OS Products

Version 10.2.2

## **Using Collector**

#### Demo

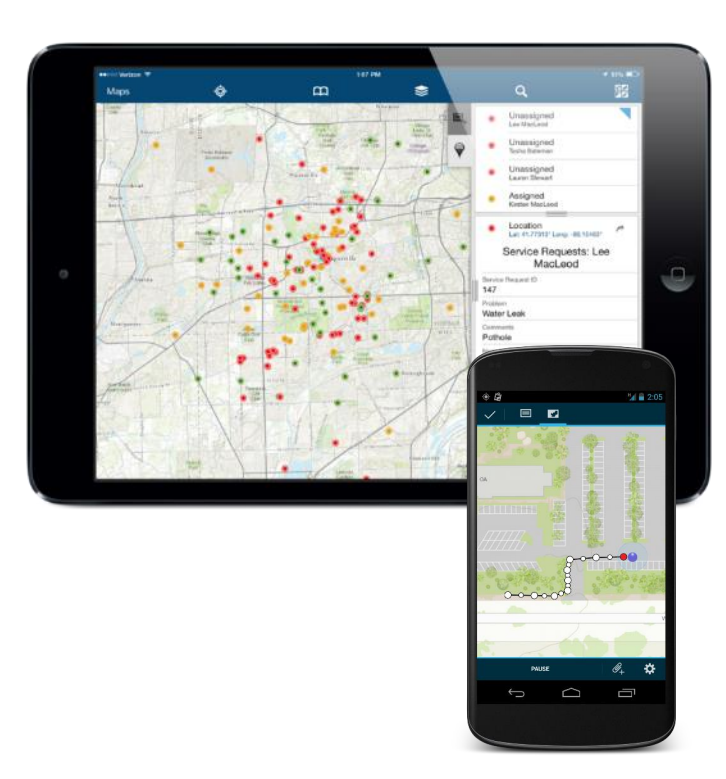

## GISS Benefits

- **o** Real-time data updating
- **o** Minimal data processing
- No cables, no download queue of Field Observers
- Fully attributed features
- Feature Metadata
	- **o** Collector, date, accuracy
- Cross-Platform, multi-agency, shared with vetted collaborators
- **o** Data can be pushed out to field observers
- **o** Data can be taken offline

# Collector uses Web Maps

- **o** Collector uses maps that include:
	- Layers from 1+ feature services (editable)
	- Location Tracking layer (optional)
	- **o** Basemap
	- **o** Application settings
- **o** Share Maps to field workers using Groups:
	- **o** Create Named Users for each field worker
	- **o** Invite field workers to groups
	- **o** Share maps into groups

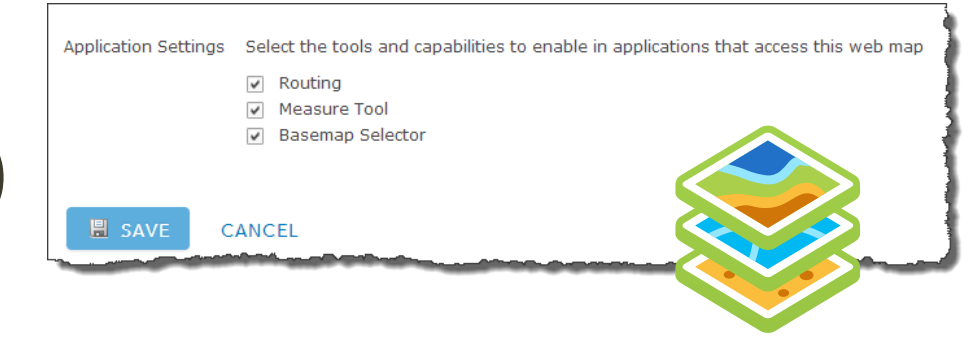

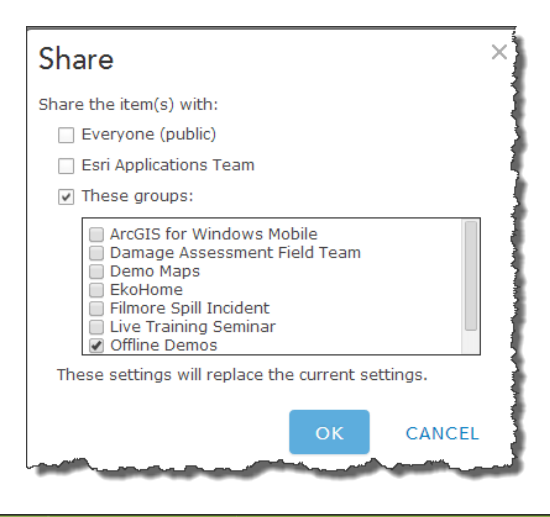

#### Feature Service Layers and Collection **Templates**

 $\epsilon$ 

- **o** Supported Types
	- **o** ArcGIS Online (Hosted)
	- ArcGIS Server (On Premise)
- **o** Supported Operations:
	- **o** Editing options
	- o Sync\*\*\*
- **o** Popups and fields
	- **o** Define the form experience in Collector
	- **o** Take advantage of Geodatabase capabilities
		- **o** Feature Templates
		- **o** Field validation
		- **o** Editor tracking

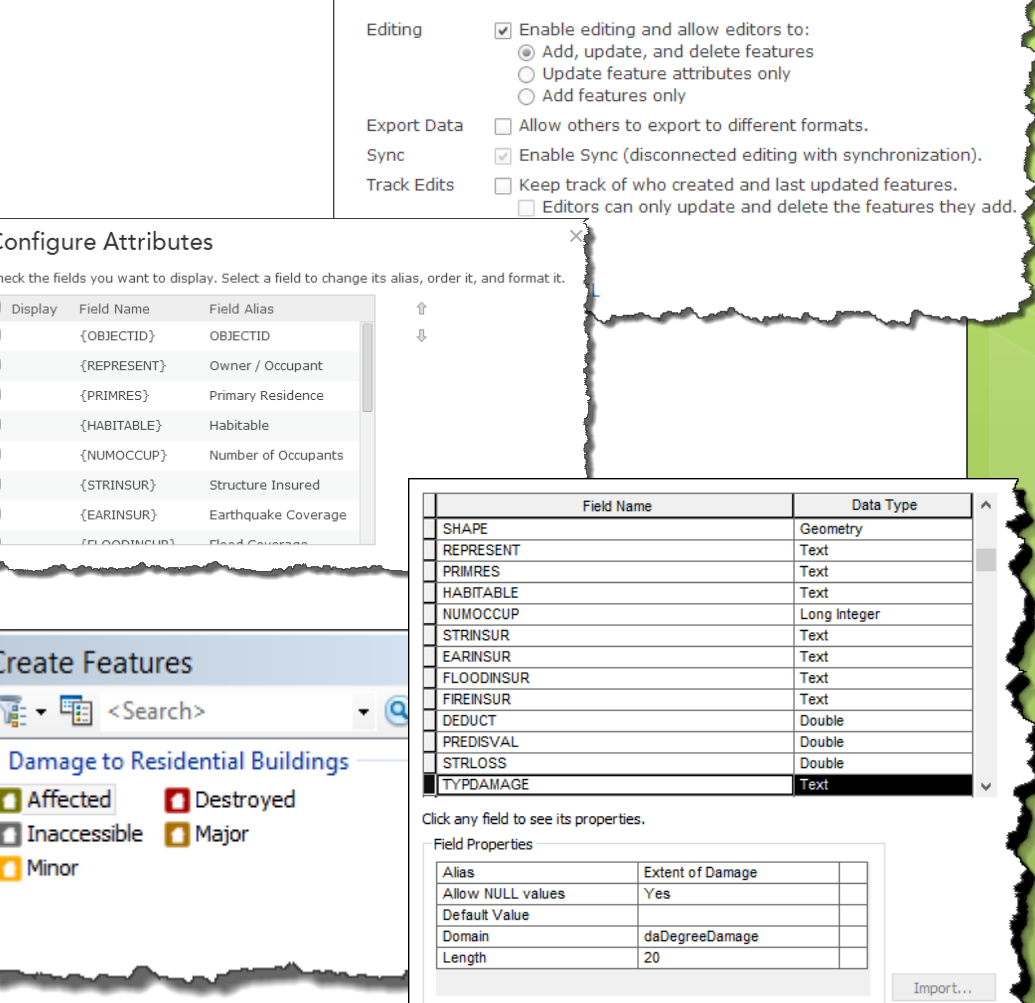

To add a new field, type the name into an empty row in the Field Name column, click in the Data Type column to choose the data type, then edit the Field Properties

# **Creating and Publishing**

Demo

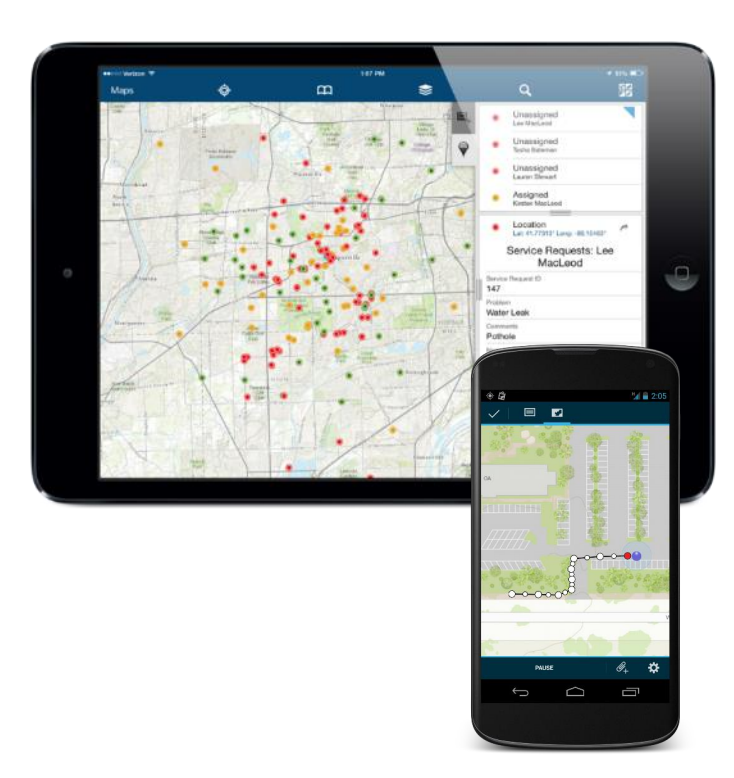

# Working Offline…

- **o** Field user can take their map offline and...
	- **o** View and interact with map
	- **o** Measure distances and areas
	- **o** View popups and media
	- **o** Collect and update features
	- **o** Synchronize changes between field and office
- **•** Map layer support for disconnected editing...
	- Feature Services that support editing operations (Create, Update, or Delete) \*\*Must have Sync enabled
	- Tiled Map Services (on-premises/hosted)
	- Esri Basemap Services

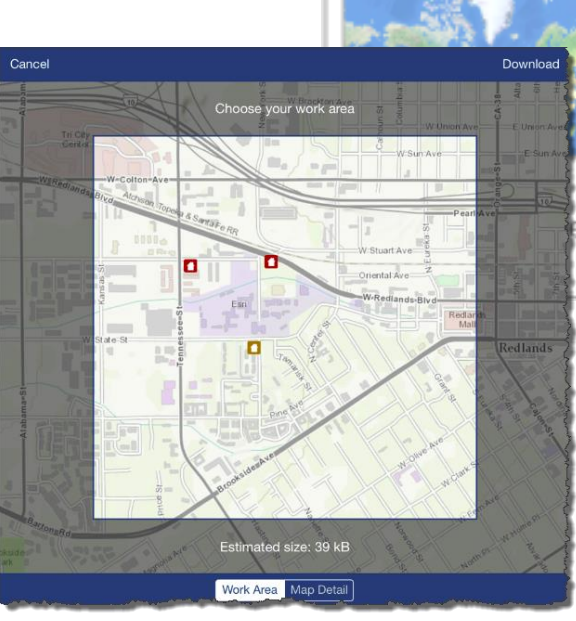

#### Residential Damage Assessments (Offline Ready)

 $More)$ 

**Updated today** speedy32

with Collector to assess e to residential properties.

## Supported Download Workflows…

#### March release (10.2.2)

**o** Collector user can download map areas to their device

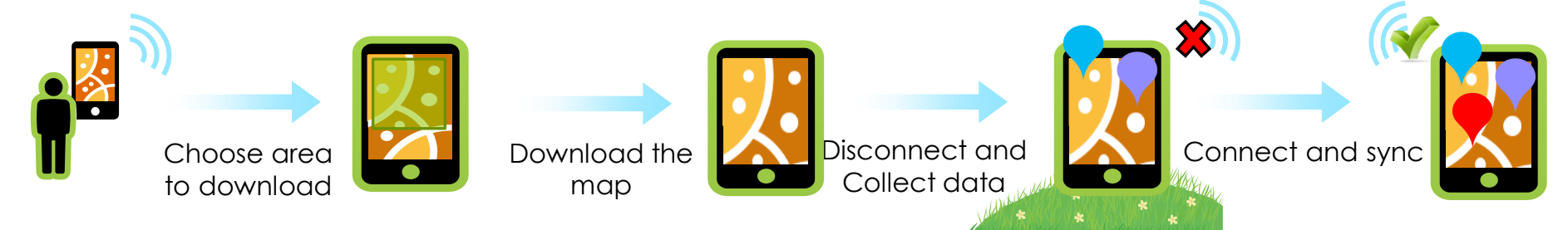

July release

Field managers can improve field workflows by preparing maps for Collectors

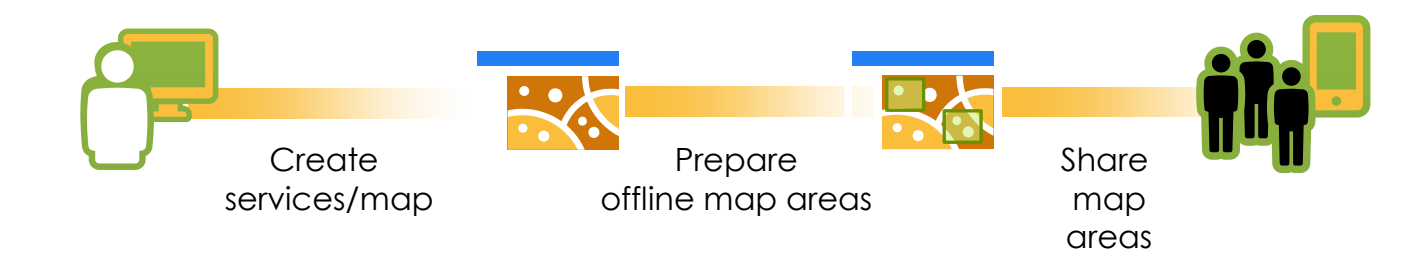

# Synchronization Workflows (On-Premises Services)

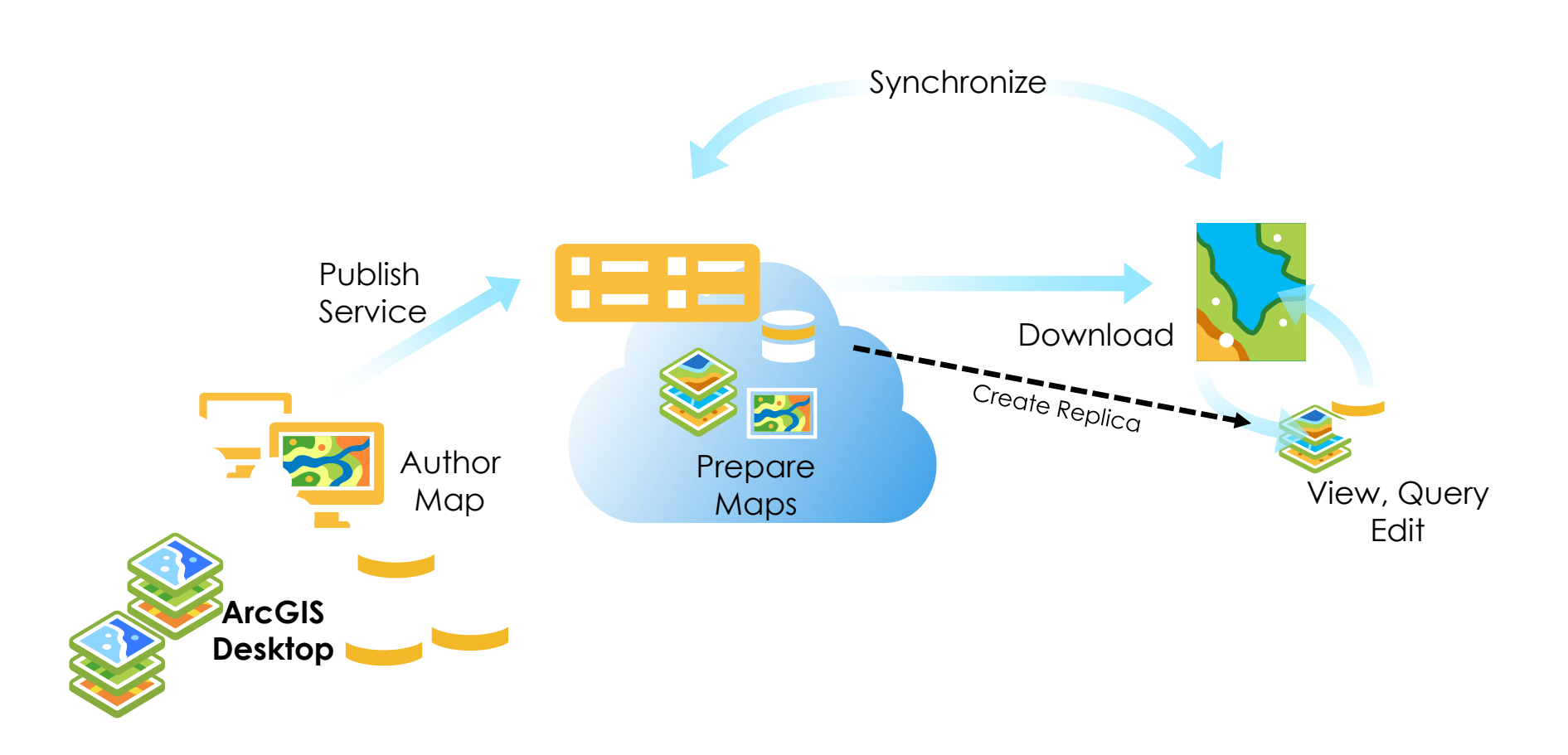

# Synchronization Workflows (Managed Services)

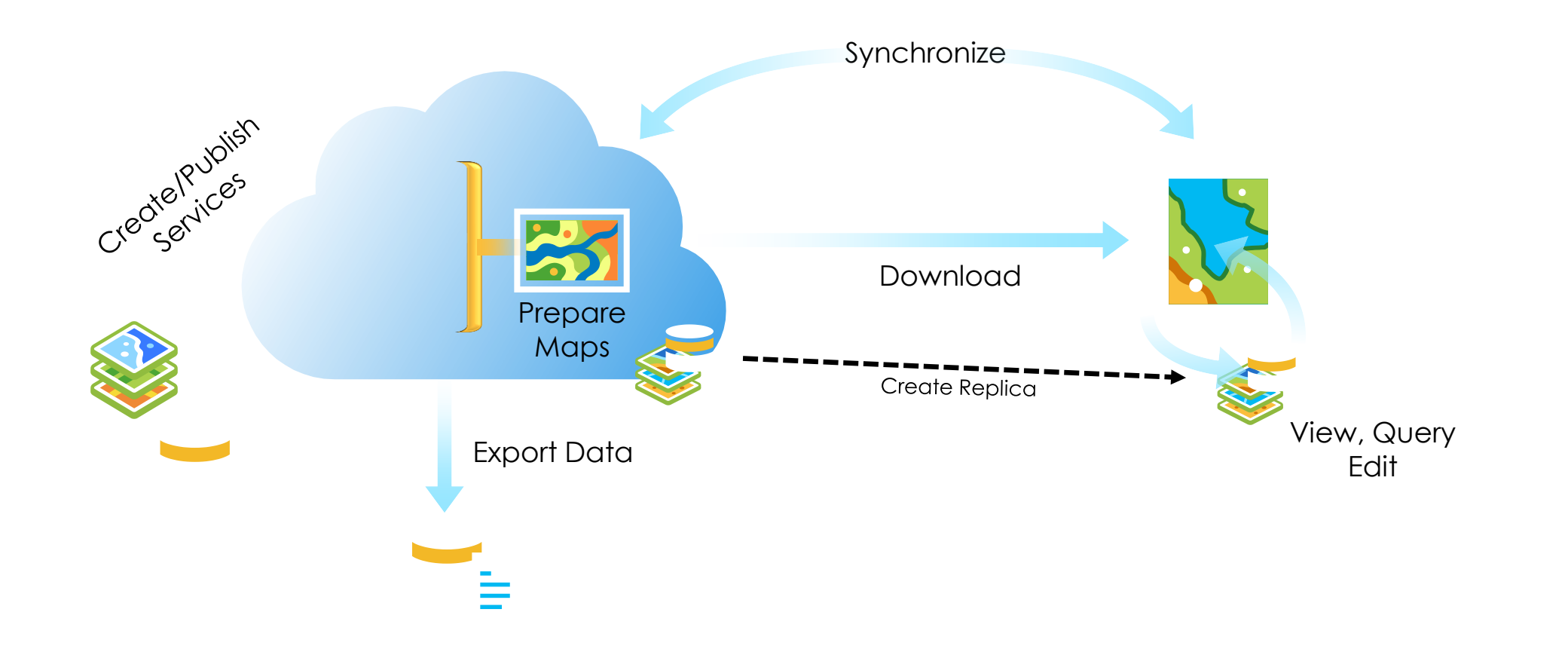

# Things you should know…

Maps

- **o** Feature Service and Tiled Map Service Layers only
- Both hosted and on-premises Feature Services supported
- Synchronization is bi-directional

Preparing your data and services

- o Must enable sync operation on feature services
- Multi-user geodatabases/managed databases only
- Must archive your feature classes to edit (no versioned editing support)
- Global ID must be primary key for relationships/attachments
- USFS AGOL/AG4O/Portal Strategy is being redefined
- o Pilot Project FY14 ArcGIS Collector and Fire

# Additional Collector Info

- <http://blogs.esri.com/esri/arcgis/tag/collector/>
- o <http://doc.arcgis.com/en/collector/>
- [http://doc.arcgis.com/en/collector/android/collect](http://doc.arcgis.com/en/collector/android/collect-data/offline-use.htm)[data/offline-use.htm](http://doc.arcgis.com/en/collector/android/collect-data/offline-use.htm)